# **A. GMWIN Error Code**

Warning! Cannot find library flies. You should reassign library directory or copy library files in that directory!

It is the case that this library file is not in this directory when you open project-file.

- ◆ HS Link Parameter Set Error Download after making express link parameter again.
- $\blacklozenge$  Abnormal HS Link parameter It is the Cases that download fails because error causes while you download the program, so you should download again.
- ◆ Abnormal Common RAM Reboot the PLC.
- $\blacklozenge$  Current variable type should be same as one before left parenthesis. Data type of current Result in IL has to continue before beginning bracket and after ending bracket.
- $\blacklozenge$  This Operator cannot be placed in parenthesis. LD. LDN, JMP(C,N), CAL(C,N) and etc. cannot exist inside the bracket in IL, so delete it. Cannot define any more global variable.

300 units of global variable is available.

Abnormal Basis parameter.

In Case of download failure during program download, do download again.

- ◆ Cannot declare local variables over 32kBytes. Delete redundant variables. PLC cannot use internal memory over 32k, so Delete the variable that in not used among the declared variable or reduce the number of variable.
- $\blacklozenge$  Wrong Single variable name is given.

It is the case that wrong single variable name is given if you select Single task. (See also 4.4.7 task definition in GMWIN user guide)

- Single variable task number over Maximum number : N Reduce the number with deleting internal contact task in the task definition of the project window. Task number for Single task in between 48 to 63. (See also 4.4.7 task definition in GMWIN user guide)
- $\blacklozenge$  Too many input or output parameters declared. The maximum size of input/output parameter in 32
- $\blacklozenge$  The given FB instance name refers to a different FB. It causes when instance name of the function block has been used with another instance name of the function block. You should give different names to each function block.
- $\blacktriangleright$  Cannot add resources any more. The maximum number of resource is 4 case of GM1.

 $\blacktriangleright$  Cannot add any break point. If you want to add a break point, delete another one. The maximum number of break point is 32.  $\blacklozenge$  No more In/Out variable can be added. The maximum number of input/output variable is 32 each. No more programs can be added. The maximum number of the program item is 180 in case of GM1-4, 90 in case of GM5. Data size over error..All: byte, using: N byte. It is the case that the memory size(N byte) which is used in the project exceeds(M byte) which is permitted in PLC. You should change your PLC version to the upper PLC version or reduce the declared variable in 32 each. Data type and Direct variable type are mismatched. It is the case that X, B, W, D, L which indicate the memory size do not match Data type, if you select user define of memory allocation. Data type of current result is not determined yet. Use "LD" command. It is the case that you make program, which has the integer or the direct variable, as the object without using LD command after CAL command in IL. USE LD command because you cannot know the data type of the object after CAL command. Cannot progress compiling because data type is not determined. Use the variable that has the data type or start the program from LD.  $\blacklozenge$  Wrong data type is assigned. It is the case that the data type of the object and operator do not match when the object is given as variable. ▶ Abnormal Data RAM. Reboot the PLC. Library file<library file name> not found. It is the case that the library file cannot be found. Confirm  $\blacklozenge$  Can not open<file name> of the library file. Confirm the existence of the selected library-file on the option in the declared directory.  $\blacklozenge$  Can not open <file name> of the library file. Confirm the existence of the selected library-file on the option in the declared directory. **Library-file error** Library-file is damaged. Copy backup-library-file to library-directory again. Can' t find object in that library file. Confirm the existence of the object-file that is included in library on setting directory. Cannot open library file(S). Confirm the existence of the selected library-file on the option in the declared directory. This function/function block is not in the library. It is the case that the used function/function block is not in the library, which is inserted in the present project. Insert a related library file and compile/make again.

F/FB is not registered in library The function or the function block that is using now is not the basic library or the function/function block which is inserted in the project. It happen when the inserted library is deleted on the project after editing LD. Insert the function which is using now or the library which has function block. Cannot find function block ' <function block name?' from library files. It is not inserted that the library-file that has function-block that is assigned in library insert list In certain case, some CPU has not this function block, so please attend using function block. This is Rung comment area It causes when insert the command to the area of rung comment, Command cannot be inserted in the rung comment area. This is Rung Comment area. Only line insertion is allowed here. It causes when insert the command in rung comment area. It is impossible to insert and delete cells, possible to insert and delete row. If you want to delete the rung comment row, delete comment row. Rung comment cannot be longer than 170 characters. The maximum size of the rung comment is 170 characters.  $\blacklozenge$  This is Rung Comment area. To delete a rung comment by menu you must delete the whole line. You have to delete all of row to delete the rung comment.  $\blacklozenge$  The rung is too long! The size of one rung is over 40 rows. You should make one rung under 40 rows. Label < label name > position error. The label should be in front of the step. NFXT: S<sub>2</sub> N SELECT Too many characters in label. The maximum size of label is 16 characters. Same label name is used more than twice. The same label name is used more than twice. It is wrong that same label name exist. Label given cannot be longer than 16 characters. It is the case that the label name is too long. The label name specified can' t be allowed.

It causes when input label name is wrong, you use a special character that is not permitted, and name exceeds maximum size.

Invalid label name.

If you input string that cannot be used, confirm it is the string that is declared as variable or the reserved character, and input again.

- In case of jumping to the label, it is impossible to jump between the main program and subroutine program with a reference of END.
- $\blacklozenge$  Label cannot be in the parenthesis. The label cannot be in the parenthesis.
- $\blacklozenge$  Label must be placed at start line of rung! The label is in the rung.

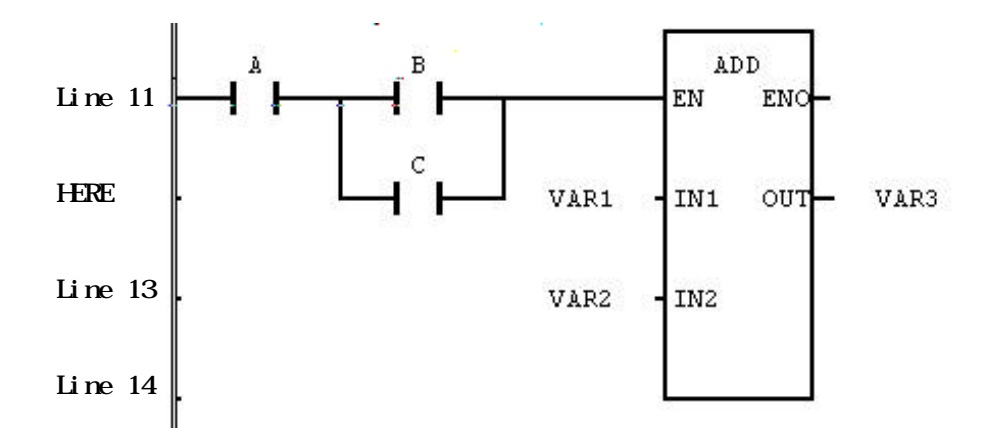

Move the label to the beginning row of rung.

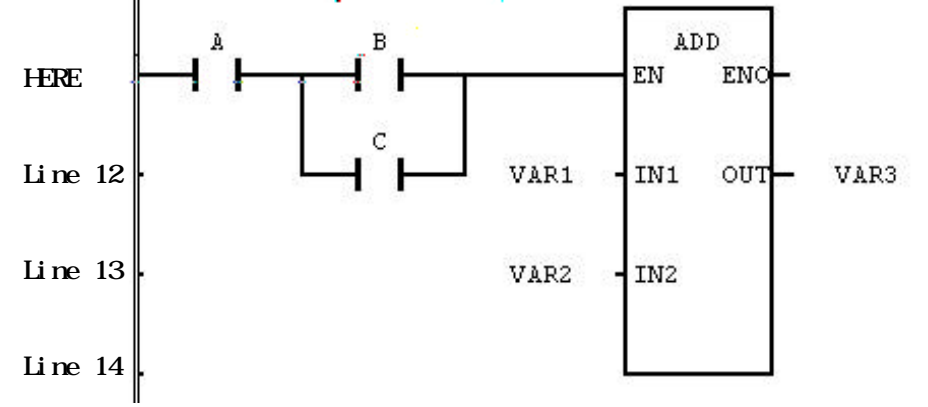

Cannot find the label.

It is the case that the using label is not selected in JMP(C,N), SCAL(C,N) command.

Label name has been defined in duplicate. Label name cannot be declared twice in the program.

#### Label is not assigned!

There is no the label name in the jump and subroutine call command.

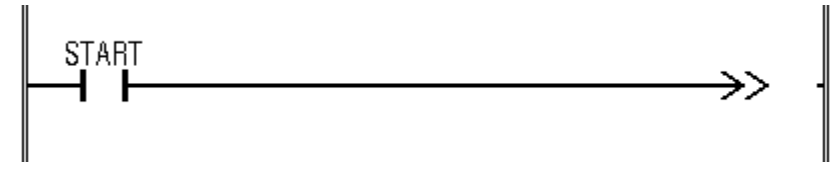

You should label the label name to the jump or the subroutine call command.

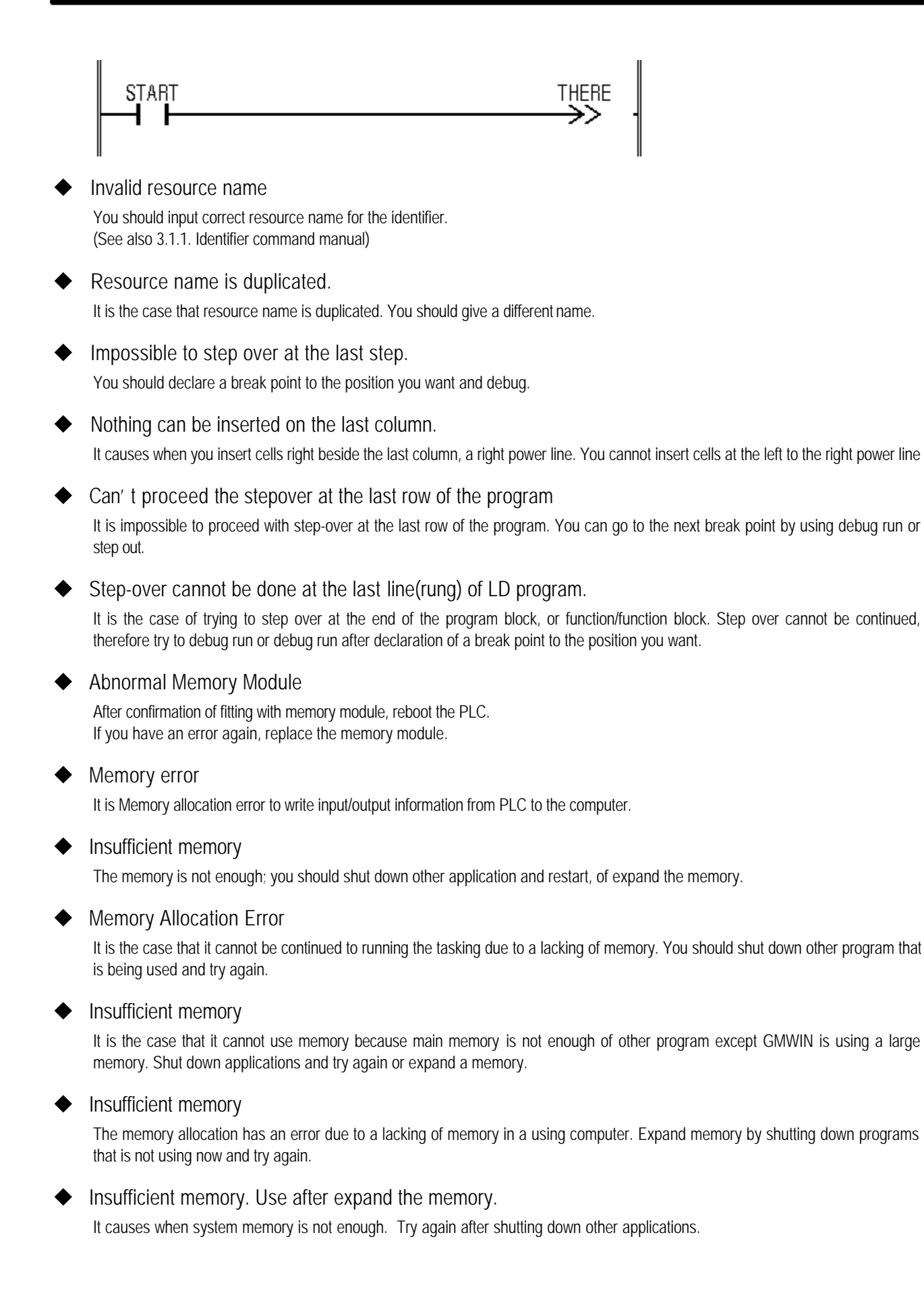

 $\blacktriangleright$  Too many characters in the instruction. It is the case that the characters of inputted command are too long. The maximum command character has 17 characters.  $\blacklozenge$  Cannot open down-load information file. Make project and write it to PLC Select COMFILE-MAKE in menu to make executive file, and select ONLINE-CONNECT+WRITE+RUN+MONITOR START in meny.  $\blacktriangleright$  Variables to be monitored are too many. Use user selction variables. It is the case that there are so many bundles of selected program instance variables that it cannot monitor. You should decrease the variable that you want to select.  $\blacklozenge$  Module type Inconsistent Error It is the case that a declared module in the parameter and an installed module of PLC do not match. Download again after modification of module in wrong slot, restart, and parameter. **Array number over** You should input numbers in the range of declared array.  $\blacklozenge$  Invalid array range You should input numbers in the range in the range of declared array.  $\blacksquare$  Invalid array index It is the case that there is no a selected array element. Confirm the size of array and input again. Array name cannot exceed 8 characters. You should declare array name within 8 characters.  $\blacklozenge$  Invalid array size. The array size can be designated from 1 to 2048.  $\blacklozenge$  The specified value is over the permitted range. It is the case that INDEXES that is inputted in monitor dialog box of array variable exceed the rage(0-2047). You should designate it below the maximum INDEX size. Data type of array element is mismatched. LD, ST command is effective for only Arrays having the same element number.  $\blacktriangleright$  Array index is out of range. It is the case that array number is bigger than element number of declared arry.  $\blacklozenge$  Variable used as an array index should be INT type. Variable that indicates array element must be INT type. **Battery Error** Change the better. Integer is not within the permitted range. It causes the inputted integer is out of range. Input the correct integer again.

Select a base number. It is the case that base number to monitor is not inputted. You should input the base number. Invalid base number It is the case that there is no base number to select. Confirm the base number and input again.  $\blacklozenge$  Variable<variable name> not found. Make project and write it to PLC. It is the case that you cannot monitor by program to be changed.. Select COMFILE-MAKE in menu to make executive file, and select ONLINE-CONNECT+WRITE+RUN+ MONITOR START in menu. ◆ Variable <variable name> " type is not BOOL. If you declare action or transition as variable, it should be BOOL type.  $\blacktriangleright$  Variable <variable name> already exists. It is the case that there is same variable name that was declared before. u Invalid value. You should input value of proper variable type. See also data type.  $\blacktriangleright$  Select a variable which is the object of break. It is the case that variable to execute variable break is not declared in variable break dialog box.  $\blacklozenge$  Variable name is too long. It is the case that variable name is too long. The maximum size of general variable is 18 characters except special variable. This variable name exists already in a different attribute. It causes when variable name in block is already used in window that you want to add during block paste. You should change variable name of variable in block. The variable name can't be allowed. The case inputted variable name is not correct. It is the case that you use special character(@,\$,etc) that cannot be used. Or insert blank in string. Also it causes length of string is over 18 characters. Wrong name is given. It is the case that you input the incorrect variable name. You should input a proper identifier(See also 3.1.1. Identifier command manual) Variable name is incorrect. It is the case that you input the incorrect variable name. You should input a proper identifier(See also 3.1.1. Identifier command manual).  $\blacktriangleright$  The variable type is not ARRAY It causes when variable of different type is inputted to window in which array variable type is inputted. Not defined as a BOOL variable It causes when you insert variable of different type at the position in which only BOOL variable can be inputted

◆ Variable type is not BOOL

The time chart can monitor only variable of BOOL type

- ◆ Cannot jump to label<label name> across simultaneous branch (See also SFC jump of command manual)
- Branch number over8

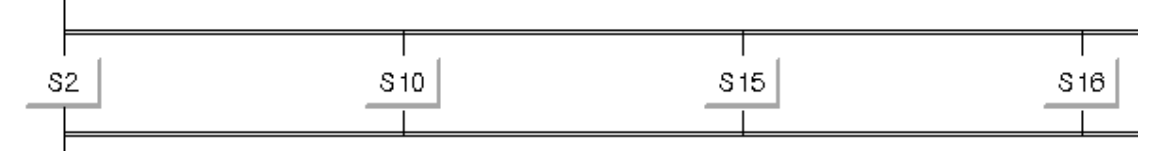

Delete the branch.

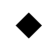

 $\blacklozenge$  Branch end point cannot be located at block end.. It can be at the end of block that only step, transition, label, and jumping.

 $\blacklozenge$  Branch start point cannot be located at block start. It can be at the beginning of block that only step, transition, labeled.

 $\blacklozenge$  Step must be exist between branches

As you can see, it is the case that there is only transition between branch. You should insert step between branch.

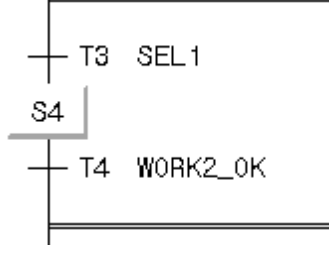

- $\triangle$  Cannot appoint the breakpoint The label or comment row cannot designate breakpoint.
- $\blacklozenge$  Wrong number of scan break is defined. It is the case that you input not integer but string in breaks frequency. Input integer value.

 $\triangle$  Can' t find the breaded source file.

It causes when there is no the source file in case of executing step over in the state of beginning of debugging.

 $\blacklozenge$  If the start of block is step or label, the end should be transition.

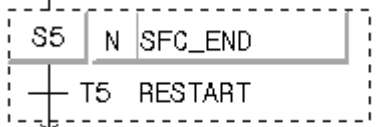

If the start of block is transition or jump, the end should be step.

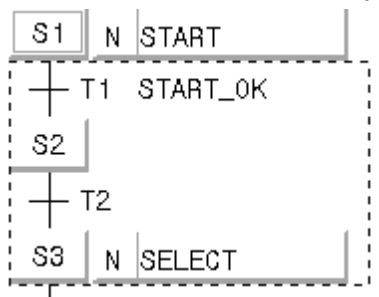

Abnormal Shutdown Error

On executing the program, it indicates there is an error of calculating of reserved data area in case of executing warm start by starting to calculate program from the beginning when you reboot the PLC after program is paused by unusual shut down of power.

- Input variable, which is not used, is found. It is the case that you declared input variable but you did not use it.
- Local variable, which is not used, is found. It is the case that you declared local variable, but you did not use it.
- Output variable, which is not used, is found. It is the case that you declared output variable but you did not use it.
- $\blacklozenge$  There is no label to delete.

It is the case that you try to delete cell in first column that is being empty.

- Can' t find Function Block in the included libraries. It is the case that you do not insert library file which function block is included to project, though, you declared instance of function block. Insert library file.
- Constant range over detected. You should give constant value that is proper to range of data type of Current result when you want to give constant, which is integer, real number as the object.
- Cannot create a new program file<program filename> It is the case that there is program file, sheikh has already existed, or insufficient disk area, or other application is using it.
- $\blacklozenge$  You can call subroutine Label, which is after the END operator. You should call the only label that locates after END when you use subroutine cal command
- END operator is needed when using subroutine call. If you want to use a call subroutine command(ex. SCAL, etc) then you should distinguish main program and subroutine by using END.
- $\blacktriangleright$  This variable is not defined. It is the case that used the object is not declared as variable. Declare variable in variable declaration dialog box.
- $\blacklozenge$  Variables selected are too many to monitor Delete selected variable by using delete key
- There is nothing to move in the selected cell. It causes when it is empty that the cell which you try to move.

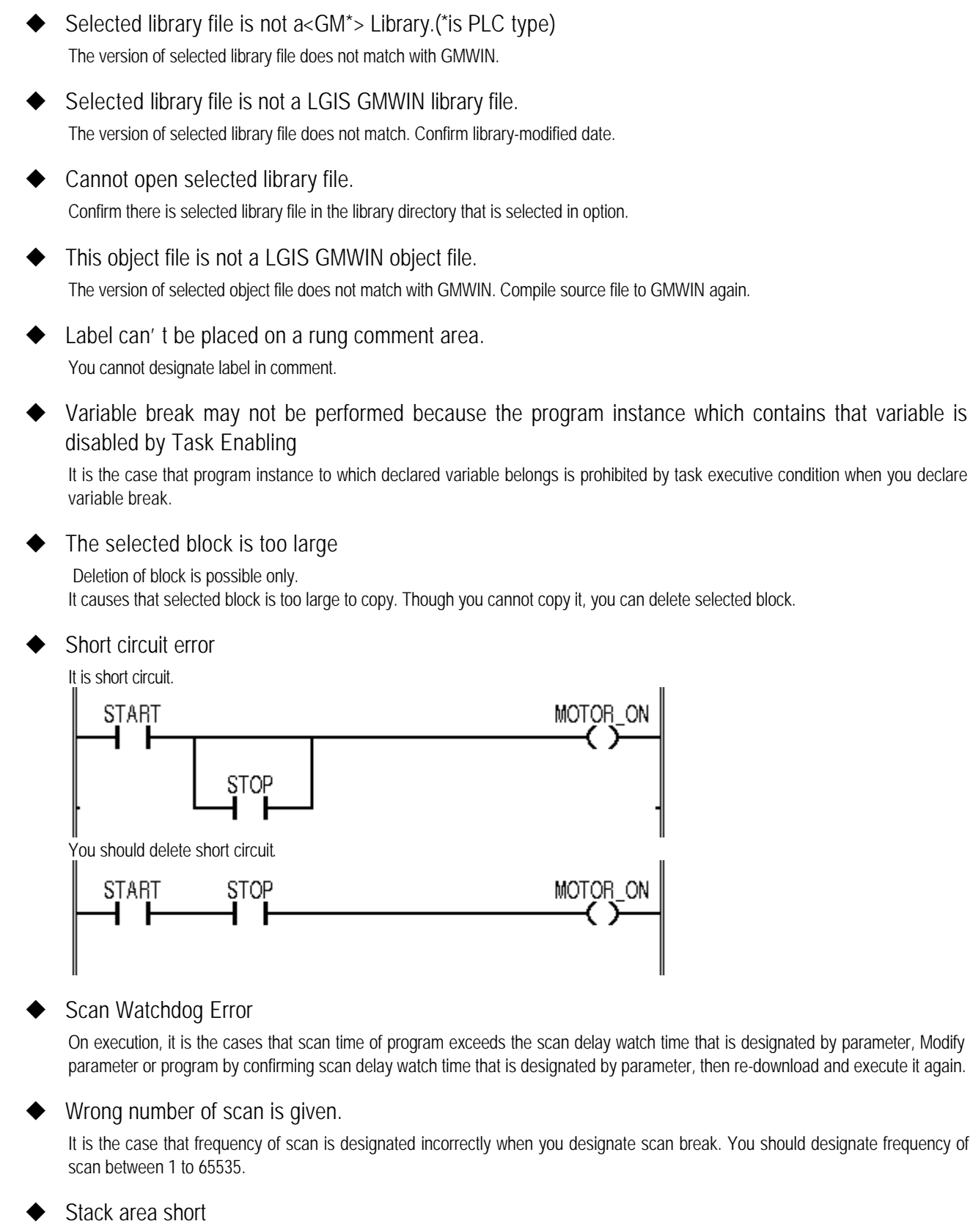

It is a case of the function holds an internal variable too much. Limit is 256 bytes.

#### Stack overflow error

It causes when stack of the program is out of range while program is executing. Modify the program, re-download then execute it again.

# **Appendix A. GMWIN Error Code**

STRING variables should be allocated at the address of multiple of 4. If you assign user define memory with the declaration of string variable, you should assign it to address of 4' multiple.  $\blacklozenge$  Invalid string size. The maximum size of string variable is 30 characters.  $\blacklozenge$  Invalid string size. The maximum size of string variable is 30 characters.  $\blacktriangleright$  String constant cannot exceed 16 letters. The maximum size of string variable is 30 characters but when you use integer on program, you can use integer below 16 characters.  $\blacklozenge$  String size overflow. The string is fixed at maximum 30 characters, maximum 32 byte on memory.  $\blacktriangleright$  STRING variables should be addressed at multiple of 4 when directly assigned. You should give a direct address to address of 4' multiple because each string needs 32 byte memory.  $\blacklozenge$  STRING initial value should start and end with apostrophe( $\blacklozenge$ ) The string integer should begin/end with quotation mark(" ) Slot-ID Error Reboot the PLC.  $\blacklozenge$  Wrong exponent expression. It the case that incorrect expression of exponential function is found in real number expression.  $\blacktriangleright$  Wrong time literal expression. It is the case that expression of time /date which begins with  $D#$ ,  $T#$ ,  $DT#$  is wrong.  $\triangleleft$  Can' t open the serial port. Confirm there is other program which is using serial port or not, and if there is no then restart GMWIN. ◆ Abnormal Serial I/O chip Reboot the PLC ◆ Cannot open programs because of lack of system resource. Close rarely used windows and try to open again. It is the case that it cannot open program file due to lacking of resource. Close other application or close program window that is not necessary in GMWIN, and execute again. System Self-diagnose is Information/Abnormal CPU Reboot the PLC Down-load file is not same as one of PLC. \nWrite it to PLC! Select COMFILE-MAKE in menu to make executive file and Select ONLINE-CONNECT+WRITE+RUN+MONITOR START in menu. Cannot expand source file. It is the case that program source file is damaged.

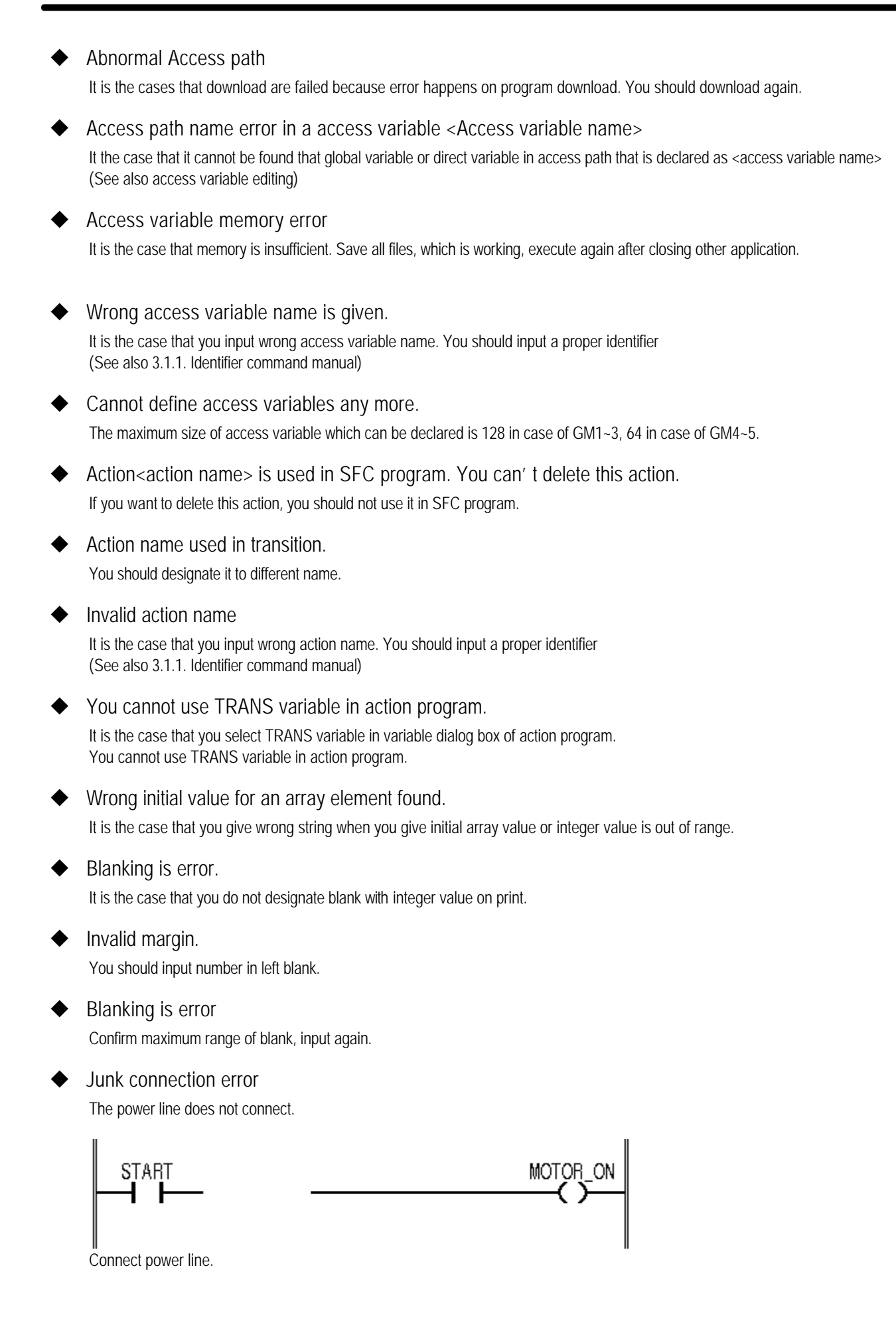

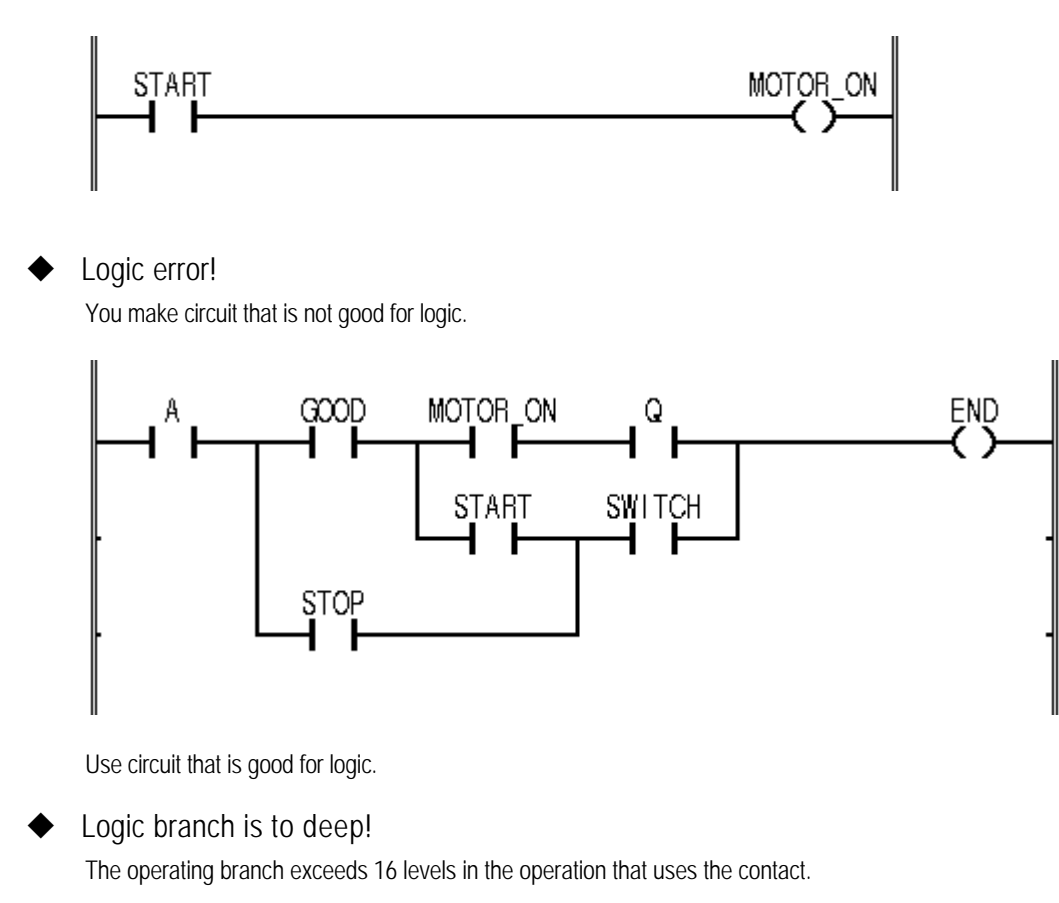

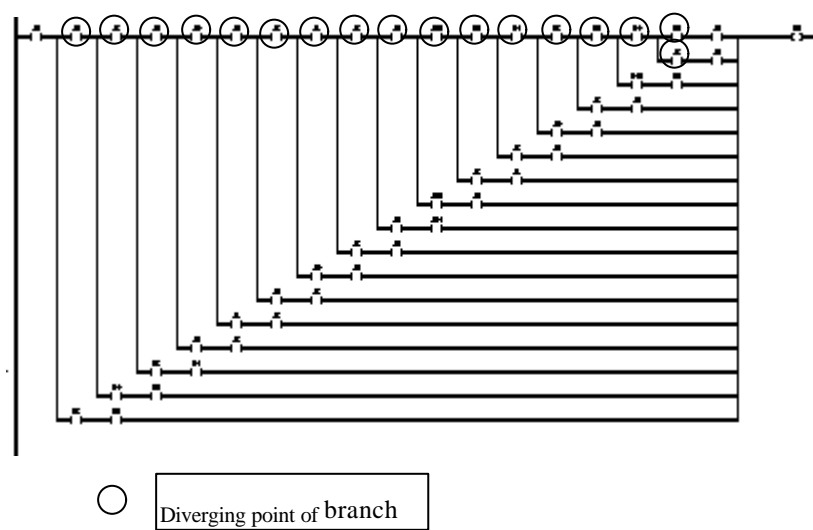

You must modify the operating branch not to exceed 16 levels in the operation that uses the contact.

Right bracket(')') is expected.

It is the case that number of left bracket is too many

There exist contacts on the right.

It causes when there is other command at up or right of position when you insert coil/ The coil can be inserted when it is empty that the right area of the position where you want to inset the coil.

Object file open error

Confirm object file in declared directory on option.

of function.

 $\blacktriangleright$  Cannot write to object file. It is the case that there is no the file in the path, when you make new object file, other program is using it, and the disk capacity is insufficient.  $\blacklozenge$  There needs no operand. It is the case that you input operand to command that does not need operand. You should delete the operand. ▶ Operand Syntax Error It is reserved word that is used in GMWIN or not a grammatical word.  $\blacklozenge$  Needed a full input of operand. It is the case that the input of operand is more needed. You should input more operands.  $\blacklozenge$  An operand name is omitted It causes when you input nothing in variable text box of variable dialog box.  $\blacklozenge$  This move operation is not possible. It causes when you cannot insert the object to this position when you try to move the cell. If you want to move cell then sufficient area needs in the position, you cannot move it to the first column. **External Device Error** It notifies that slight error of peripheral device happens by user program on operating. External Device Fatal Error It notifies that fatal error of peripheral device happens by user program on operating. Fix peripheral device and operate again.  $\blacklozenge$  Wrong interrupt input number is given. The maximum size of external contact input number is 0 to 15 in case of GM1~2, 0 to 7 in case of GM3~5 Interrupt task number over. Maximum number: N You should reduce number by deleting external contact task in task definition of project window.  $\blacklozenge$  Task number for Interrupt task is between 32 to 47 for GM1~3, 32 to 39 for GM4~5. The task number which is assign to external contact task is 32 to 47 in case of GM1~3, 32 to 39 in case of GM4~5. (See also 4.4.7 -task definition in GMWIN user guide)  $\blacklozenge$  Left bracket ('(') is expected. It is the case that number of right bracket is too many Left margin should be an integer between  $0$  to  $30$ (mm) It is the case that it is not integer value of 0~30 mm that left blank on print. ◆ Memory allocation error! It is failed to take necessary memory on LD compile. You should take sufficient memory by shut down the window application program to execute except GMWIN. If you send the array, which contained an unfixed number of elements, to the parameter, it may be possible access a wrong position when you execute a program. So please use with care. It is warning, when designated an input parameter of array at the ANY\_ARRAY which was stated as VAR\_IN\_OUT, the value is changeable because of the memory position is out of a range of array it was designated as input is accessed under the internal code

A-14

# **Appendix A. GMWIN Error Code**

- Invalid position or other range error It causes when you insert command in wrong position. It is the case that command cannot be inserted in selected position It happens when you double click mouse in the position in which variable cannot be inserted.  $\blacklozenge$  Invalid IP address. Confirm IP address of PLC, which you want to connect, connect again.  $\blacktriangleright$  There is no response. Connect the power of PLC again.  $\blacklozenge$  Search string not found It is the case that selected string at find/change is not used in IL.  $\blacklozenge$  This is Rung Comment area It causes when you insert the command to the area of rung comment. Command cannot be inserted in the rung comment area.  $\blacklozenge$  Cannot select this variable type. The data break for this variable type cannot by declared in present PLC model.  $\blacklozenge$  This string is a keyword. It is the case that inputted string is been using for reserved character.  $\blacktriangleright$  Cannot add this action name because it has been used already. You should add it as different name because it has bee used already.  $\blacklozenge$  This object file is not compiled for PLC. Load source file and compile again.  $\blacklozenge$  This object file is compiled as a Program Block. The selected file is program block. Select function/function block source program again.  $\blacklozenge$  This element can't be deleted. You cannot SFC element that is incorrect for SFC composition.  $\blacklozenge$  This element can' t be inserted at this position. It causes when you insert SFC element in position that is incorrect for SFC composition.  $\blacklozenge$  Break points cannot be set here. You cannot declare break point at the position. Cannot declare break point on contacts, coils, and first column of function/function block and END.  $\blacklozenge$  Input contacts cannot be placed here. It causes when you cannot insert input in selected position. Insertion of empty cell is not possible at this location. It causes when row that you try to insert cell is full. It is the case that you cannot insert cell any more.  $\blacklozenge$  This transition name already exists.
	- You should add it as another name because it has been used already.

 $\blacktriangleright$  This file is not a GMWIN source file. It is the case that selected file is not GMWIN source file or damaged source file.  $\blacklozenge$  This project was not made an execution file. Make project and write it to PLC! Select COMFILE-MAKE in menu to make executive file, and select ONLINE-CONNECT+WRITE+RUN+MONITOR START in menu. ◆ This Flag/Keyword is READ ONLY.(Cannot Store) It is the case that you use command like ST, S, and R in read only flag/keyword or output of function/function block.  $\blacklozenge$  Cannot write value to this flag. You cannot change the value because this flag is read only.  $\blacklozenge$  This flag is not used with given PLC type. Confirm it can be used or not, because available flag is different in PLC CPU mode or GM1~5.  $\blacklozenge$  END can't be placed in this line. It causes when you input END again in line that you already inputted it. You can input end in empty line.  $\blacklozenge$  Cannot assign break point at this element. In SFC, You can declare break point only in step.  $\blacklozenge$  Library file already exists. The additional library file has already existed in library.  $\blacklozenge$  F/FB name you want to insert is already exists is the library. The additional library file has already existed in library.  $\blacklozenge$  This interrupt input number is already used in another task. It is the case that external contact input number is duplicated.  $\blacklozenge$  This task number is already used. It is the case that there is same variable name that was declared before.  $\blacklozenge$  Variable already exists. It the case that there is same accesses variable name which was declared before.  $\triangle$  Access variable <access variable name> already exists. It is the case that there is same accesses variable name which was declared before.  $\blacklozenge$  Instance name is already defined. It is case that there is same task name that was declared before.  $\blacklozenge$  This Task name is already defined. It is the case that there is same task name that was defined before. Same data type as previous result expected. You should use same data type object that is same to current result that is previous operating result according to operator model in IL.

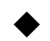

# ◆ I/O contact Error

It is the case that one of module that is composes of duality is error, replace module of wrong slot, and executes again.

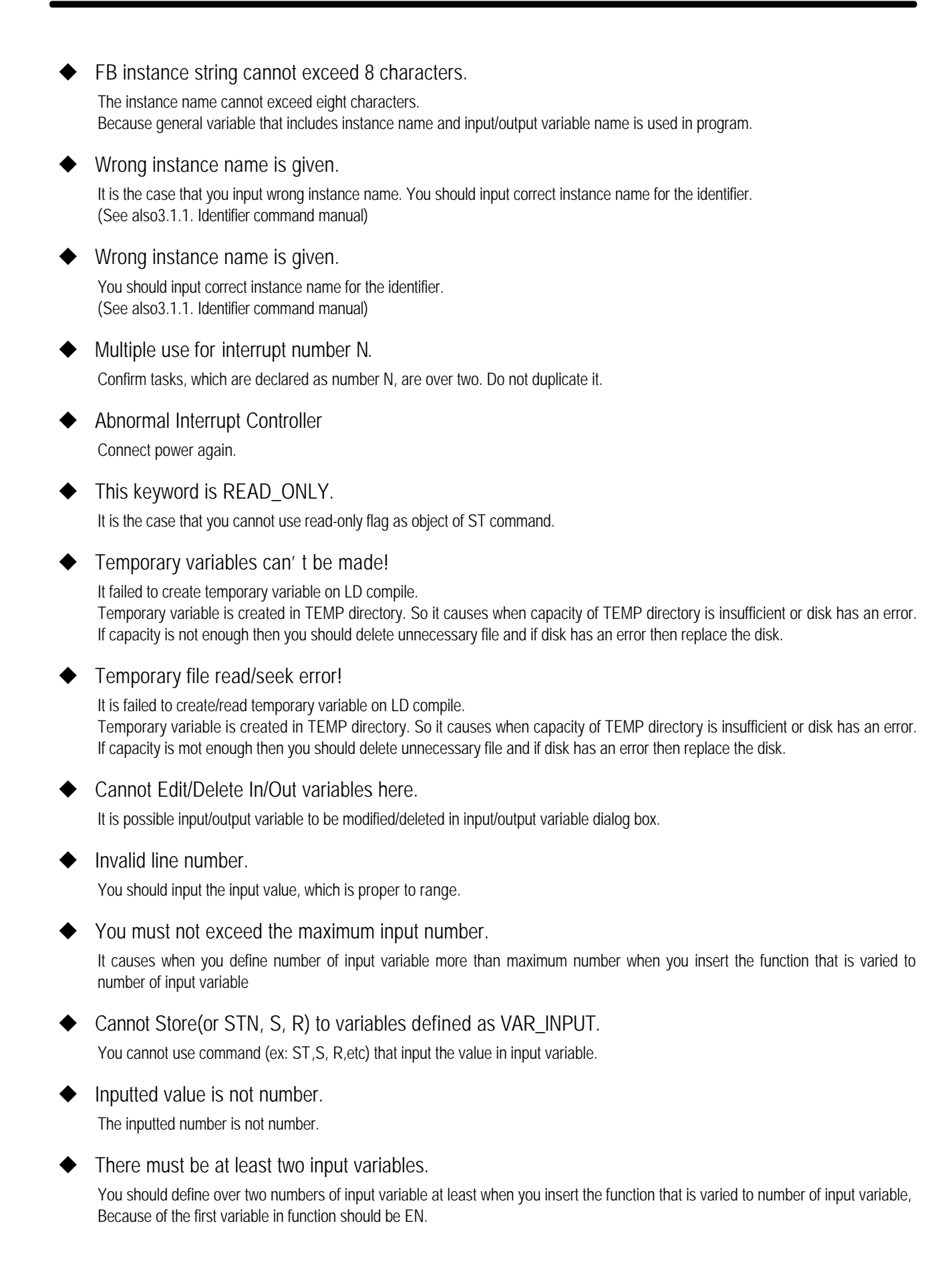

 $\blacklozenge$  Cannot find such variable type.

Power flow must be only one!

The specified variable type is not allowed for this Fun/FB. It causes when inputted variable type is differ from input/output variable type of function/function block.

It is the case that date type of the object does not match operator when you give an object as variable.

- $\blacklozenge$  The type of inputted variable is not matched with F/FB. It is the case that the type of inputted variable is not matched with the I/O variable of F/FB.
	- There are several power lines in one rung. Å ADD LT EN ENO EN ENG  $\overline{B}$ VAR1  $IM1$ our  $IM1$ our VAR2 IN2 VAR3 IN2

You should one power line in one rung and input the other variable directly.

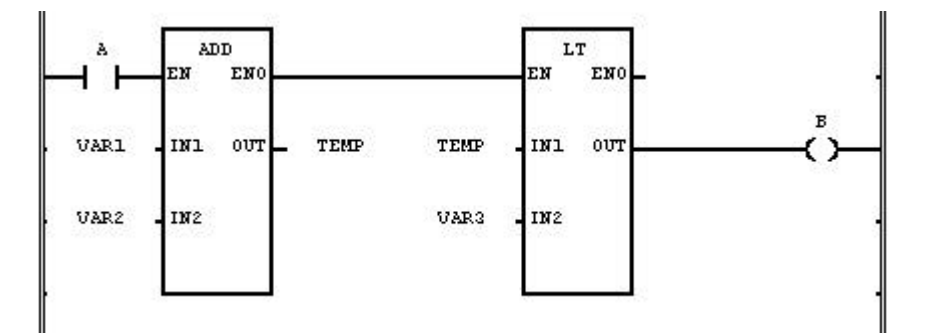

# Jump %s position error.

The jump should be next to the transition where is at end of the selected branch of SFC program.

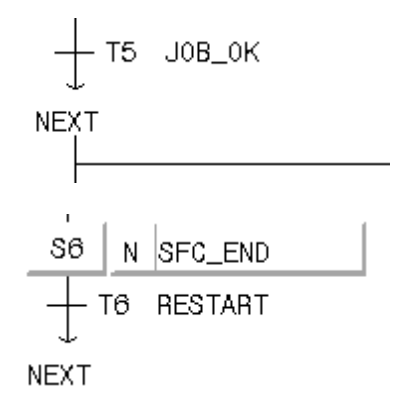

Label %s not found.

There is no label name<label name>, which is same to jump name. Confirm that there is label name, which is same to jump name.

Contact can' t placed in this area!

The contact should be where variable or integer must be.

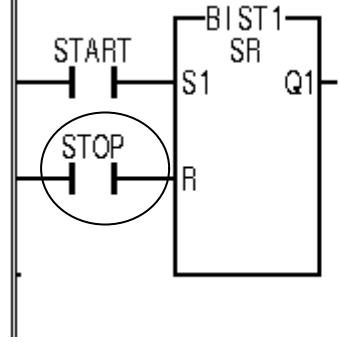

Attach the variable or integer.

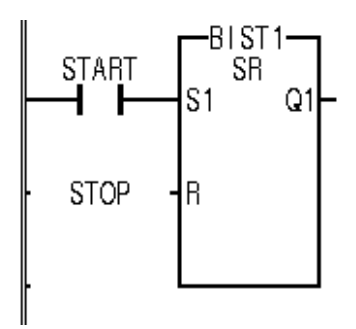

- You must enter an integer It causes when you input real number value(ex:9.43)in input window to input integer.
- $\blacklozenge$  Interval task number over. Maximum number : N. You should reduce number by deleting interval task in task definition of project window.
- $\blacklozenge$  Task number for interval task in between 0 to 31. (See also 4.4.7 task definition in GMWIN user guide)
- $\blacklozenge$  Wrong interval value is given.

It is the case that you give wrong interval time in case of selection the interval task. (See also 4.4.7 task definition in GMWIN user guide).

- $\blacklozenge$  Given value string is wrong or over-ranged. It is the cases that string of given variable value are wrong of out of range on selecting variable value break.
- $\blacklozenge$  A variable of same name as given function name is already defined. It is the case that there is same variable name among the variables, which is declared already when you try to modify function name to another in program property dialog box.
- $\blacklozenge$  Warning : time constant unit under 10 ms will be ignored. On definition of interval task, time value of below 10ms unit is negligible.

# **Appendix A. GMWIN Error Code**

- u Warning : Included library file library filename' s not for GM? So that F/FBs in that library will not be shown and used. It is the case that you change PLC type for project or insert library that is not matched in proper type.  $\blacktriangleright$  Warning : Included library file library filename' s not for PLC so that F/FBs in that library will not be shown and used. It is the case that the object file' s version to be insert is not matched to library.  $\blacklozenge$  Duplicated label. Found. You cannot declare label repeatedly. ◆ Abnormal Extended Power It causes when PLC operation is abnormal because power module of the increasing base has an error.  $\blacktriangleright$  You cannot delete this item. You cannot delete the item besides program and resource(over two) in project item.  $\blacklozenge$  There is no selected string. You should input the name in name text box.  $\blacktriangleright$  The margin given is too large. It causes when blank is too large in printer setup. Decrease blank and input again.  $\bullet$  Too large margin You should input the number that is below 30 in left blank. Invalid direct address. You should modify direct variable name. (See. Also 3.3.1 variable expression in command manual)  $\blacktriangleright$  Wrong directly represented variable expression found. It is the case that it is wrong that direct variable expression starting with %I, %Q, %M.  $\blacktriangleright$  Wrong directly assigned memory allocation is found. It is the cases that direct variable allocation in case that you select user definition of memory allocation.(See also 3.3.1 variable expression in command manual) Invalid direct variable range. Two variable must be same area(same base, same slot), same type. Wrong example The Correct example Note %10.1.0-%10.2.10 %10.1.0-%10.1.10 Different slot number
- $\blacktriangleright$  Not found.

It causes when there is no anymore object(string or command) to be found.

 $\blacktriangleright$  Contacts cannot be placed in the first column.

It causes when you insert the cell at the first column. You cannot in sert cell at the first column.

%MW10-%MB12 %MW10-%MB12 Different type

- $\blacklozenge$  Wrong initial value is assigned. It is case that the initial value designation is wrong.
- $\blacklozenge$  Initial value is not correctly given. It is the case that initial value is wrong. (See also 3.1.1. Identifier command manual)
- $\blacklozenge$  Initial value is out of range. It is the case that initial value is out of range which data type allow when you declare initial value.
- $\blacklozenge$  You must not exceed the maximum line number. It is the case that you input number which is bigger than maximum in find dialog box.

You should value that is below the number which is bigger than maximum number that exists in file.

- $\blacklozenge$  Enter or select on e object file to add. Confirm that object fill is in the directory on option.
- Output branch is too deep!

It is over 16 levels that branch that uses the output good command(coil, function, function block, jump, return, subroutine call)

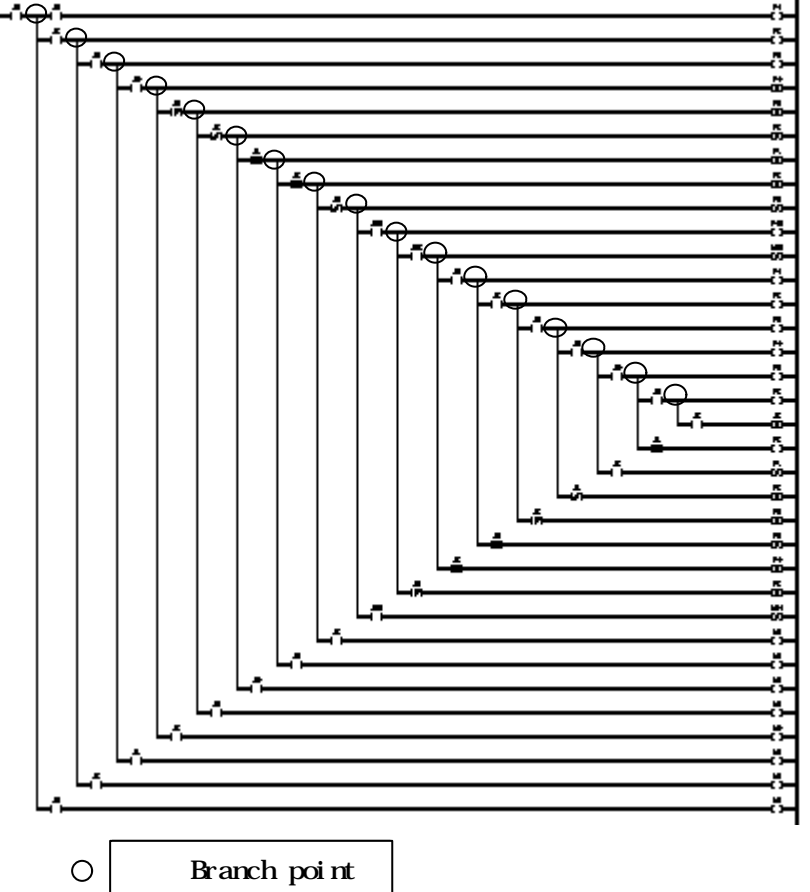

You should make the branch that uses the output good command not to be over 16 level.

- Configuration global variable are declared too many. Maximum 4K Byte. You should delete unnecessary configuration global variable.
- $\blacktriangleright$  Size of configuration global variables cannot exceed 4K byte. Total size of the configuration global variable cannot exceed 4K Byte

You should delete unnecessary configuration global variable.

 $\blacktriangleright$  File related error happened while compiling.

It is case that you have difficulty to deal with file because there is no tile that in used temporarily and is used in open/close object file or disk capacity is insufficient on compiling.

 $\blacklozenge$  Maybe there' II be some errors in compiling.

It is the case that you cancel without declaring same name for duplicated variable on attach operating. Error can be caused on compiling because over two types for same variable name are needed.

 $\blacklozenge$  There is nothing to compile.

It is the case that there is no content to compile because of nothing in program content.

Coil cant be placed in this area.

The coil is in the position, which the variable or the integer or the integer connects to.

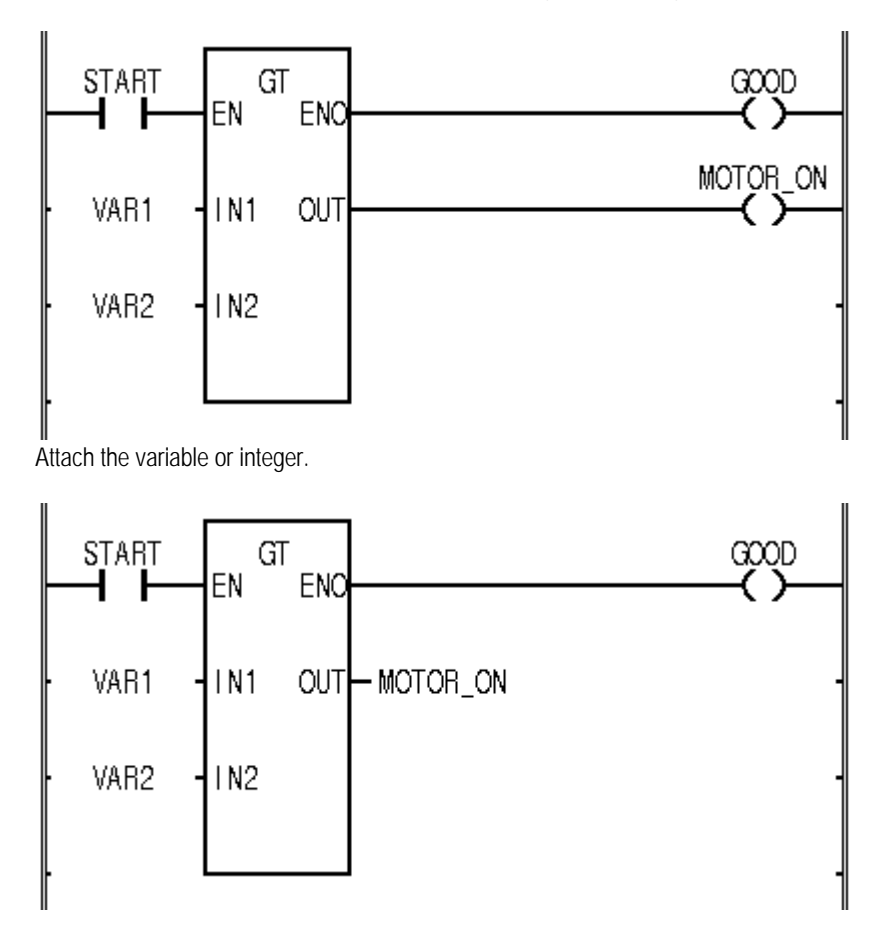

Cannot Store from/to different size of array. LD, ST command is effective for only Arrays having the same element number.

- Maybe out of memory(from clipboard routines) It causes when memory cannot be taken because memory is not enough in the system on dealing with clipboard
- Keyword cannot be used as an identifier. The reserved word(variable name etc) cannot use as identifier. (See. Also 3.3.3. reserved variable and 3.4 reserved word in command manual)

Invalid time value.

You should designate time value if you select the action qualifier among D, L, SD, SL, and DS, confirm that time value is imputed correctly or not.

(See also 3.1.2.3.1 proceeding time in command manual)

◆ Task <task name> not bound.

It is the case that used task name is not defined in program definition Confirm task name of task and program definition in project.

 $\blacklozenge$  Bool type variable of task, task name. Not found.

It is the case that the used variable is not declared as the global variable in case that you select the single task executive condition. Confirm ruse variable name and global variable name in task definition.

**Task memory error.** 

It is the case that memory is not enough. Shut down other application after saving all files that is executing, and restart.

 $\blacktriangleright$  Wrong task number is given.

You should give proper task number according to kind of task. (See also 4.4.7 task definition in GMWIN user guide)

 $\blacklozenge$  Wrong task name is given.

It is case that you input wrong task name. You should input correct task name for the identifier. (See also 3.1.1. Identifier command manual)

**◆** Task Conflict Error

It causes when same task is demanded to execute repeatedly on use program operation.

♦ Communication Internal Error

Disconnect the connection of PLC and GMWIN and connect again.

- ◆ Composition of Communication Module Error It is occurred when installed Communication Module more than 4 units or 8 units included Computer Communication Module.
- ← Communication Error Communication error is occurred for bring a data from PLC
- $\blacklozenge$  Transition <transition name> is used. You can' t delete this transition. If you want to delete this transition you should not use it in SFC program.
- u Transition <transition name> has no program. You should make executive condition program in transition.
- Invalid transition name

It is the case that you input wrong transition name. You should input correct transition name for the identifier. (See also 3.1.1 Identifier command manual)

▶ S/C Module Interface Error

It is the case that data of special/communication module do not access normally on operating, so replace module of wrong slot and execute again.

 $\blacktriangleright$  Cannot save file<file name>to the disk.

It is the case that other program is using on saving project file or there is insufficient capacity to save shut down other program or englarge save capacity of disk.

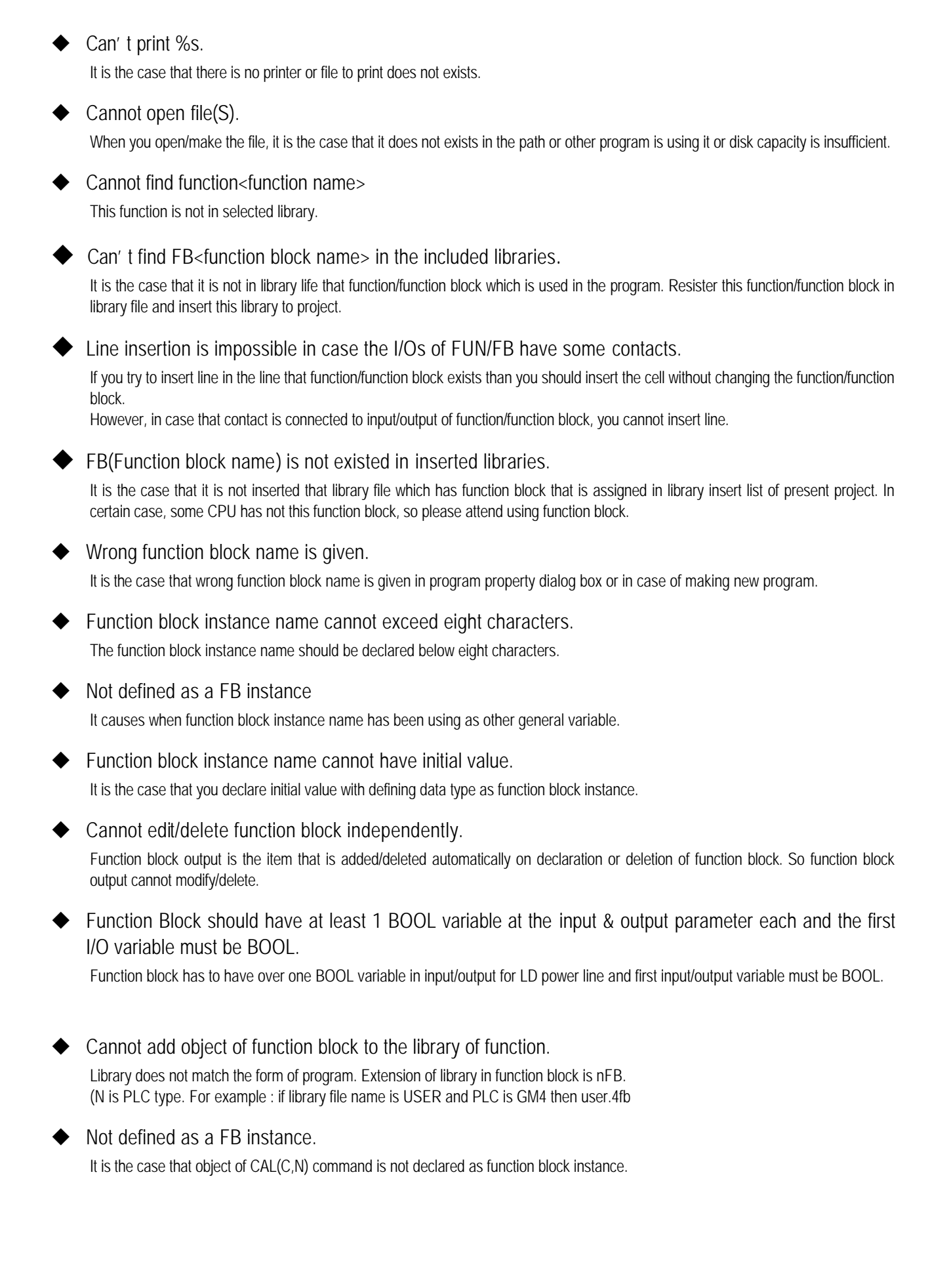

- ◆ The first input variable of Function Block should be BOOL typed. First input variable of function block must be BOOL type because of power line in LD.
- $\blacklozenge$  The fist output variable of Function Block should be BOOL typed. Fist output variable of function block must be BOOL type because of power line in LD.
- $\blacklozenge$  Cannot assign a value to an output variable of function block. You should give variable that will take the operating result to the output of function block.
- $\blacklozenge$  The appropriate F/FB library does not exist. Base type may not match the FB library. It is the case that wrong function name is given in program property dialog box or in case of making new program.
- $\blacklozenge$  Wrong function name is given. It is the case that wrong function name is given in program property dialog box or in case of making new program.
- $\blacklozenge$  There is no function/function block library. It causes when it is not inserted in project that library that includes using function/function block.
- $\blacklozenge$  Contacts cannot be placed in Fun/FB area. It causes when you try to insert contact in function/function block area.
- $\blacklozenge$  Adjacent line in Fun/FB area. Other command cannot be inserted in function/function block.
- $\blacklozenge$  You should use operand that is proper to data type of function/function block input parameter. You should input object of proper data type to the input parameter on inputting function/function block input parameter.
- Input of F/FB is not assigned!

You do not declare input value(Variable, integer) to input of the function/function block.

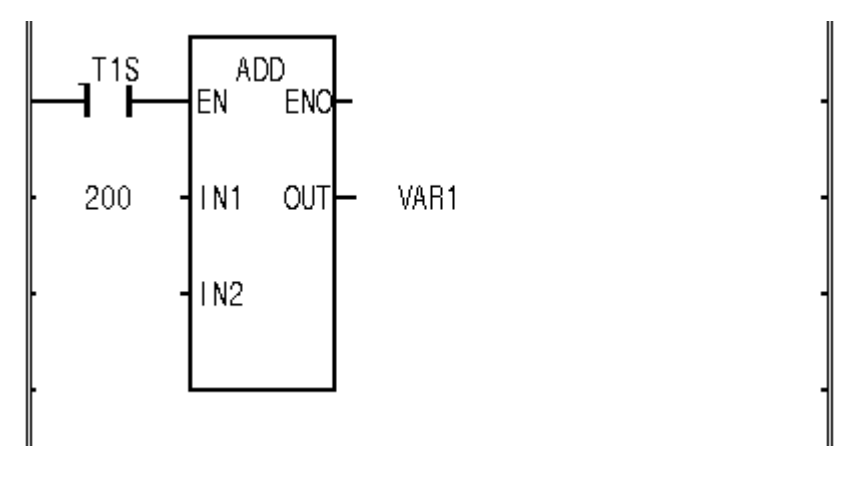

You should connet power line, integer, variable, etc to input of the function/function block

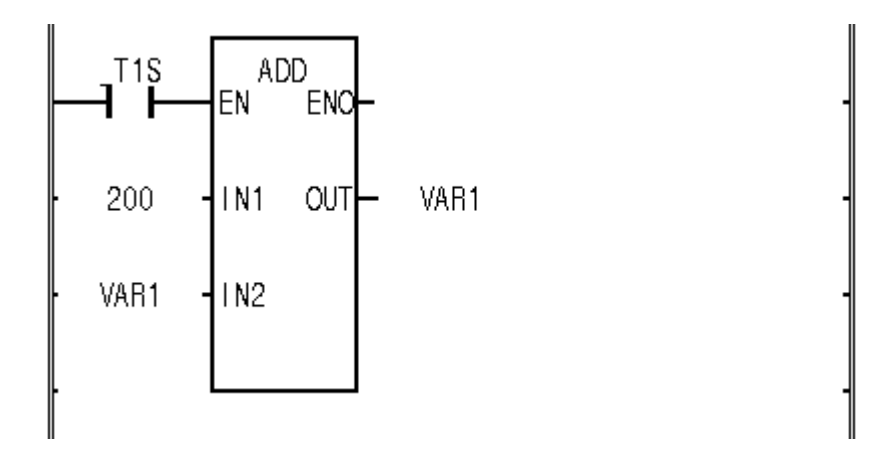

- Do you wish to delete the Fun/FBs along the way It is the case that function/function block is in deleted line. If you want to delete function/function block also then push YES button, otherwise push NO button. If you want to cancel cell deletion then push CANCEL button.
- $\blacklozenge$  Cannot use directly represented variable expression as an operand In F/FB. You cannot use direct variable expression in function/function block.

Eunction/function block should have at least one input  $&$  output parameter each. Function/function block has to have over one variable in input/output. You can add input/output variable in input/output variable dialog box.

 $\blacklozenge$  Function/function block cannot call itself.

It is the case that function/function block calls itself, so function/function block cannot call itself because it makes infinite loop or computer to be unstable.

Function/function block " <F/FB name>" you want to include is already loaded from library file named " <library filename>" . Do you want to replace it with one in " <library filename>" ?

It is the massage whether you change previous file or not when it is loaded from other library that object file that has same name one that is loaded before.

◆ You cannot load F/FB named " <F/FB name>" in FB which is already loaded.

After changing the name of user definition function/function block, insert it to the library again.

Insertion is not possible because Fun/FB too close.

It is the case that you try to delete cell between function/function block. It causes when capacity to write input/output variable is not enough after deleting cell.

There' s not enough space for Fun/FB.

It is the case that function/function block cannot be inserted because free space is insufficient in the position in which function/function block is inserted.

When you insert function/function block, you should it in the blank that has 3 lines at least for input/output variable space.

String constants cannot be used in Function It is the case that you use string integer in function.

◆ Cannot declare or call nay Function Block in Function. It is the case that you declare/call function block in function.  $\blacklozenge$  Functions can't be changed to other elements. It is the case that you select function as command to replace in dialog box. You cannot use REPLACE command for the function. ◆ Function cannot have VAR OUTPUT variable. Function cannot have VAR\_OUTPUT variable.  $\blacklozenge$  Cannot assign an initial value to a local variable of Function. There is no variable, which can declare initial value in function. ◆ Cannot add function object to Function Block Library.

The library does not match the form of program to add. Extension of library in function block is nFU. (N is PLC type. For example, if library file name is USER and PLC is GM\$ then USER.4FU).

 $\blacklozenge$  Return value of function is indeterminate.

It is the case that the function does not work, because you do not insert the output value. If you input the value to the output value in case of the function, the function works.

Output of function is not assigned!

Nothing is connected to the function output.

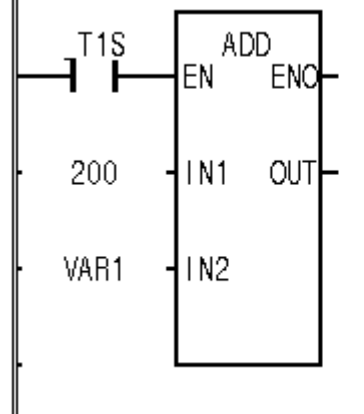

Declare variable to function output or connect to power line(case of BOOL output).

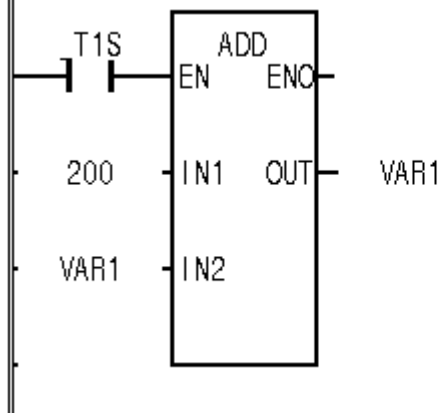

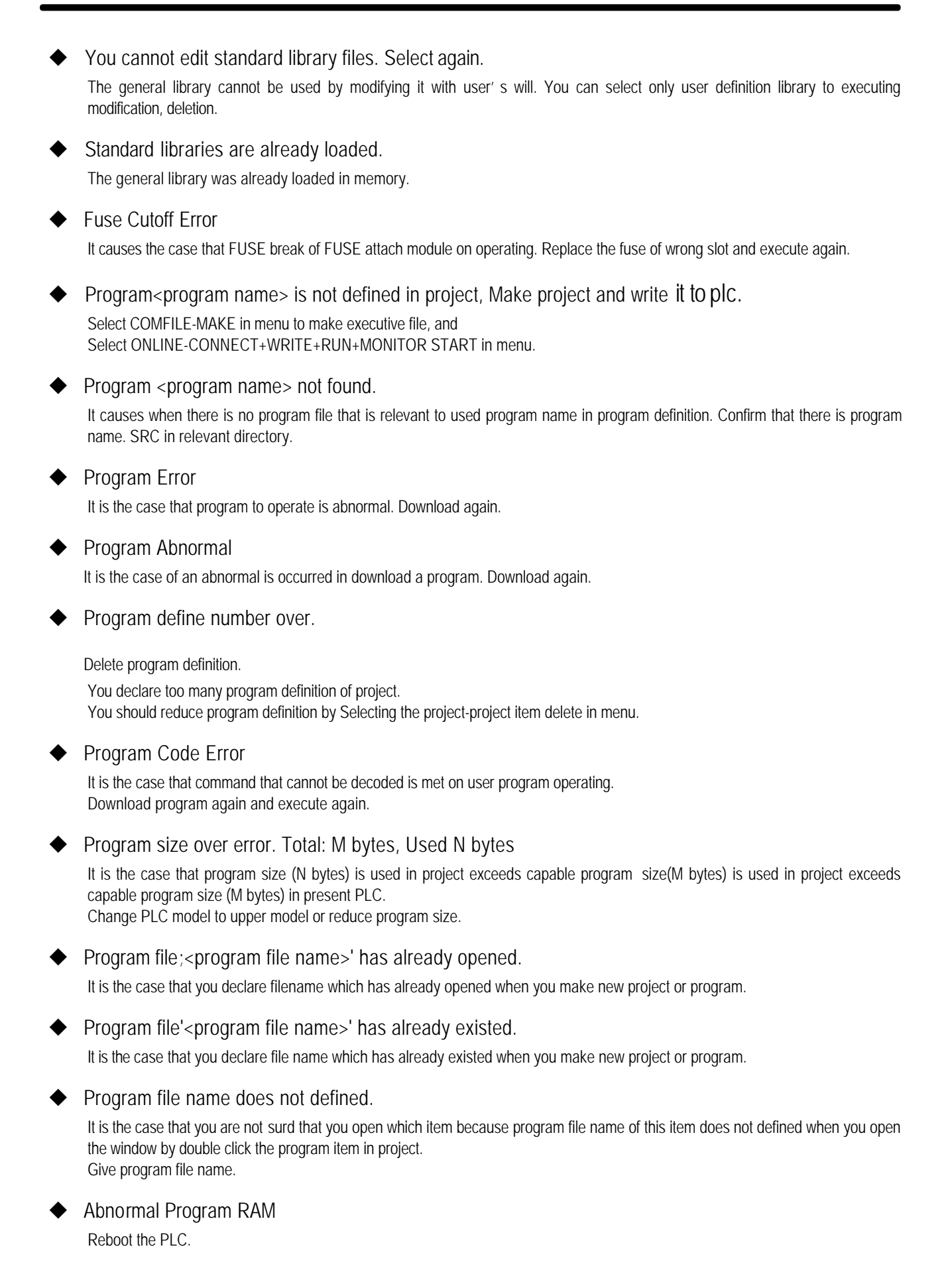

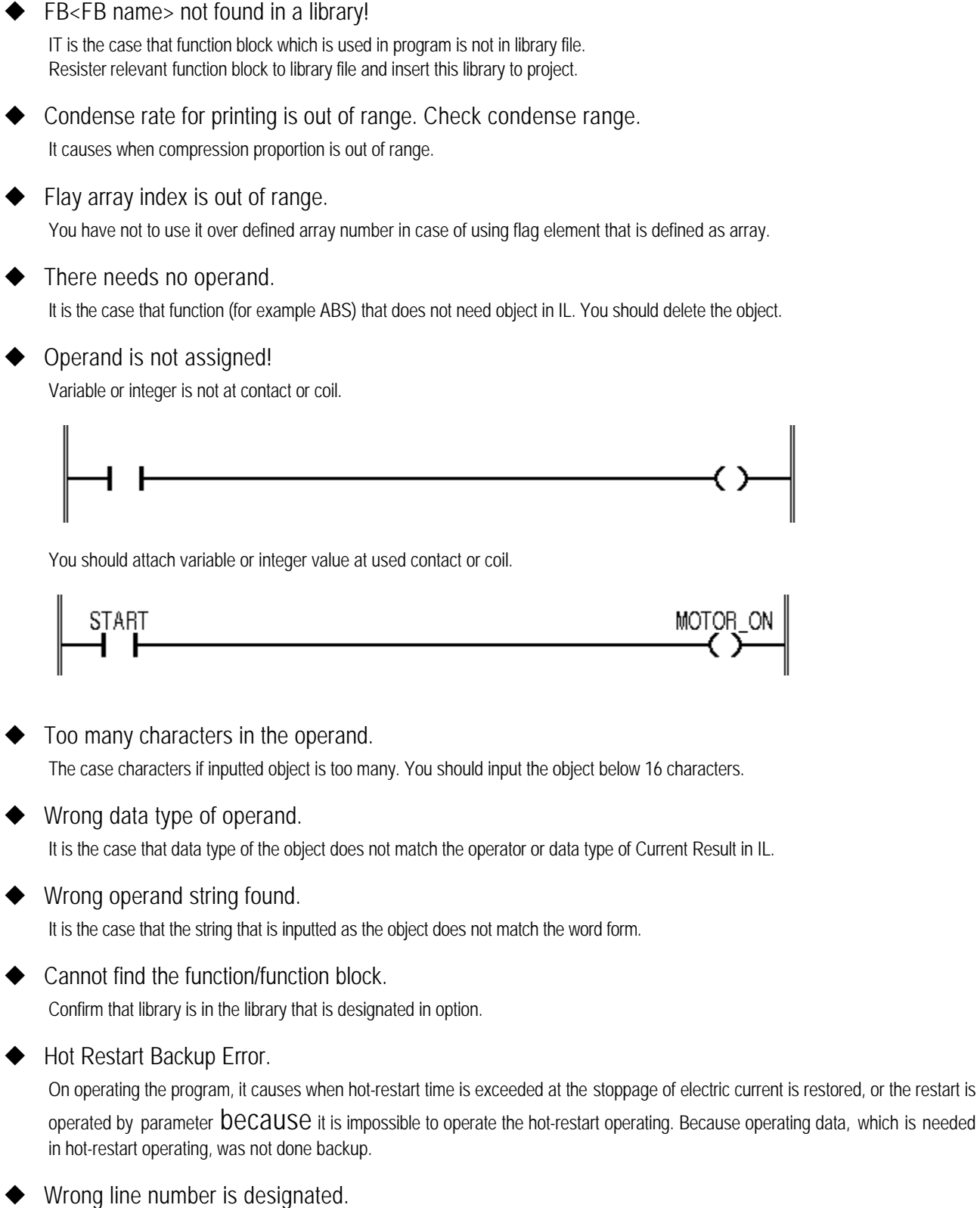

It is the case that you input wrong line number in FIND. You should input it within last line number.

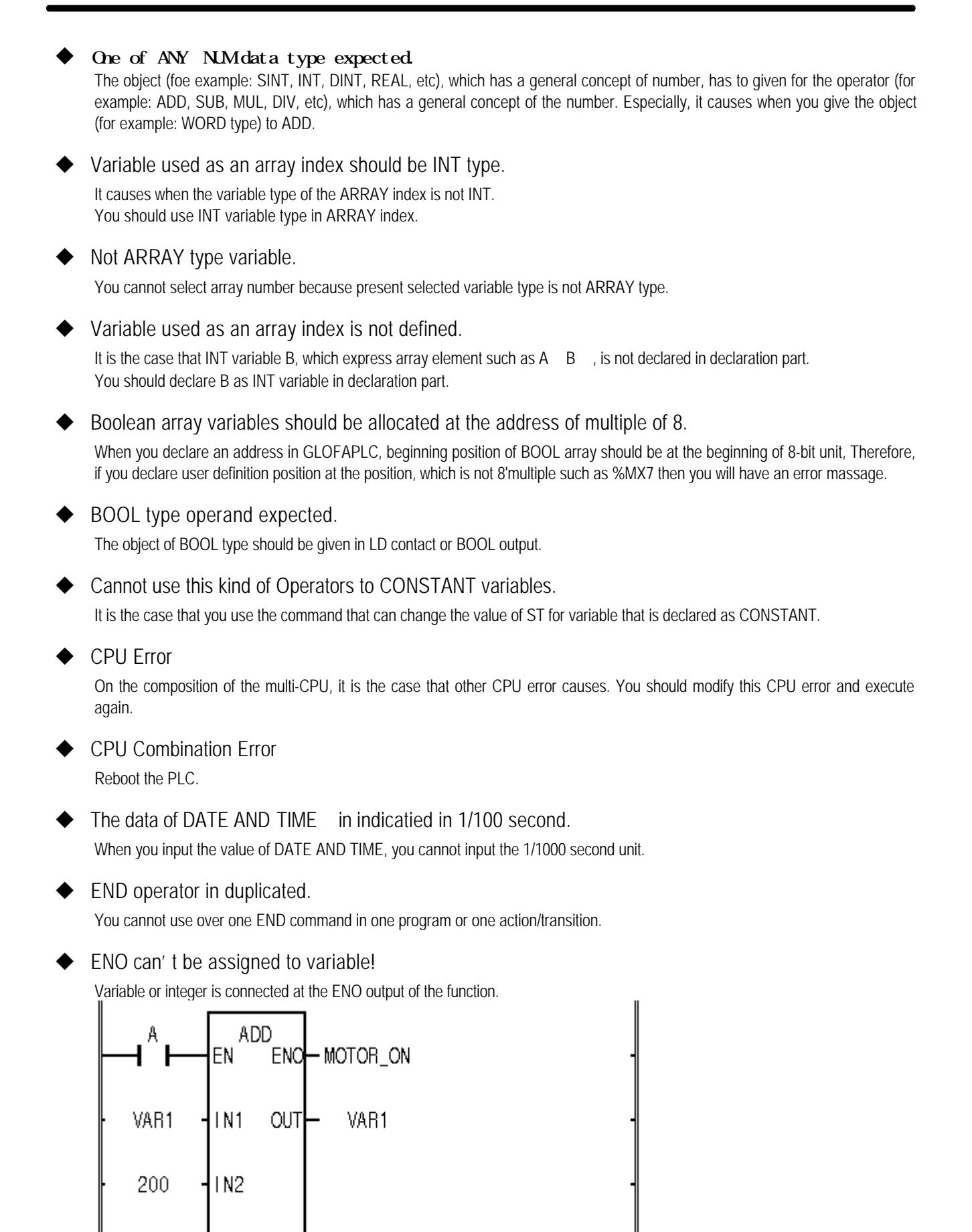

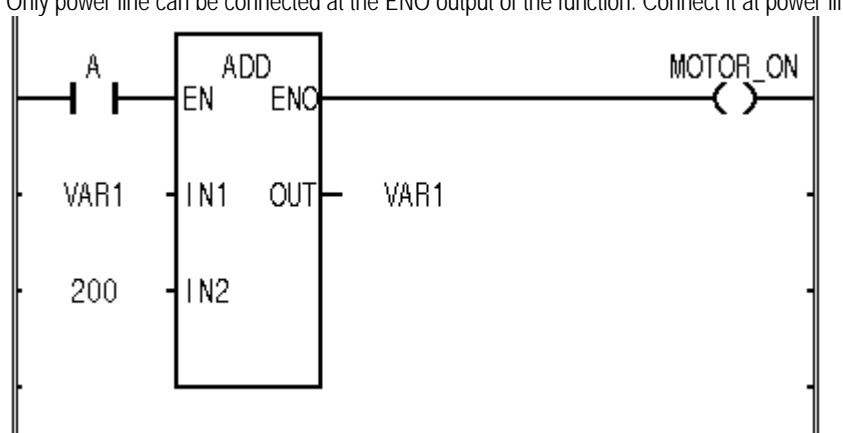

Only power line can be connected at the ENO output of the function. Connect it at power line or nothing.

- ▶ Not defined as a FB instance. It is the case that the inputted sting as the instance name is not the string that is declared as FB instance.
- $\blacktriangleright$  This FB output variable type isn't an array. The type of the FB output variable must be array. Confirm output variable type of FB and input again.
- $\blacktriangleright$  A kind of FB is not matched. The inputted instance name is the string that is declared as different kind of FB instance.
- $\blacklozenge$  This variable is not a FB output. It must be output variable of FB. Confirm FB and input again.
- ◆ Abnormal Gate Array. Reboot the PLC.
- ▶ Can' t use a GLOFA F net or GLOFAM net.

After confirming the communication module for PC is fitted in PC, if it is, then you should confirm that the declaration of port and base address is correct of not, and connect again.

- $\blacklozenge$  This data type is not supported for GM3-GM5 Data type (for example:REAL, LREAL, LINT) applies only for GM1-2, therefore GM3-5 are not used.
- $\blacklozenge$  There is no I/O cared in that base. Select a base number again. You cannot monitor because I/O module is not in selected base.
- ◆ I/O Module Read/Write Error

On operating, it is the case that the data of I/O module is not accessed normally. Therefore, replace the module of wrong slot and execute again.

◆ Abnormal I/O parameter

It is the case that the download does not success because of error on downloading the program. Download again.

- $\triangle$  Can' t Monitors according to the order of I/O parameter. Can' t monitors because of the present I/O is not matched with I/O parameter in project window.
- $\blacklozenge$  It is not an IL operator. It is not IL operator that is used in GMWIN.

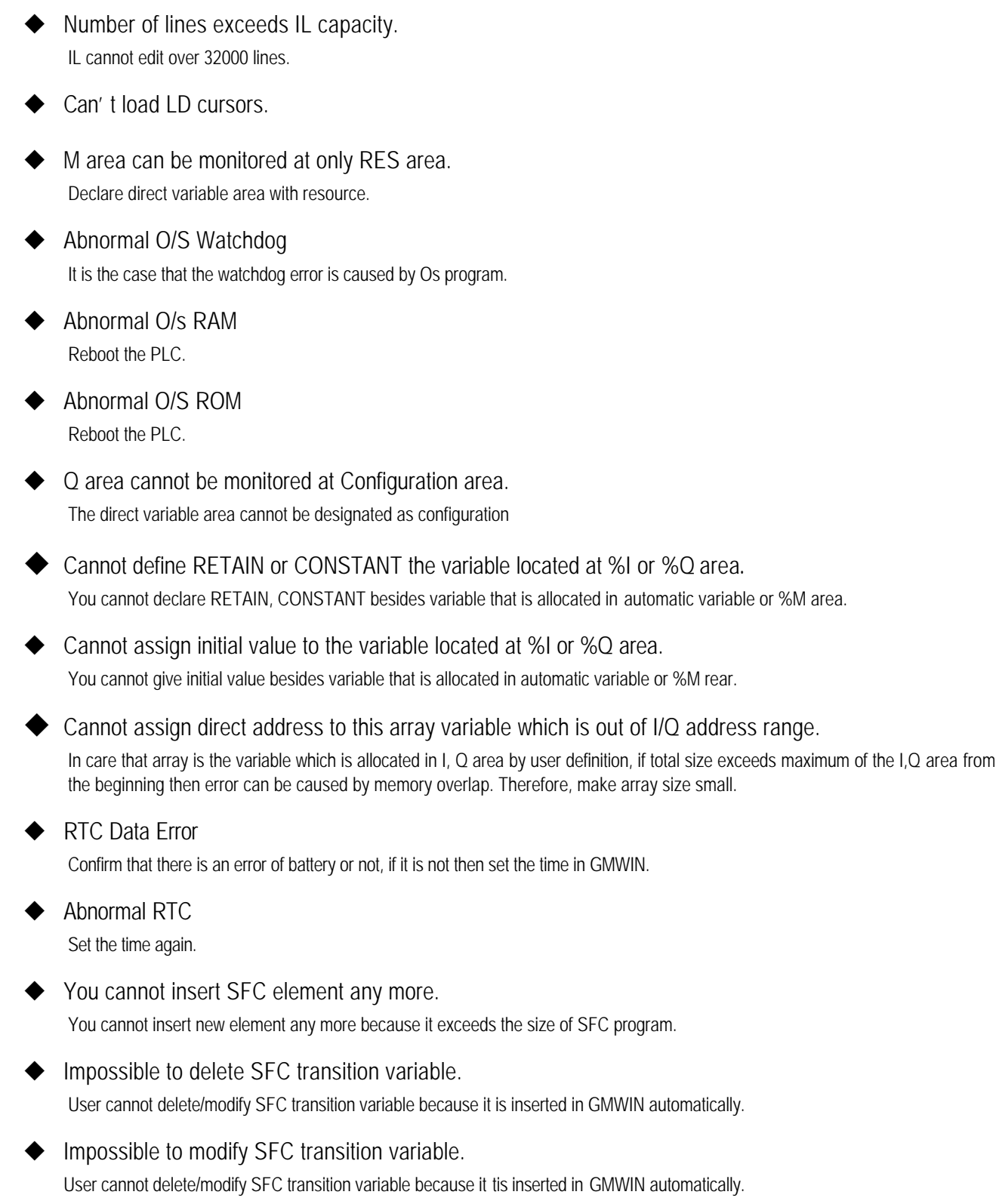

Tn has no name

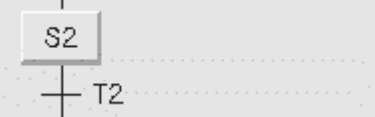

1) You should input the transition name and make operating condition program.

Or Designate BOOL type variable in the transition Input it by selecting toolbox-zoom in menu or double-clink at the position of transition.

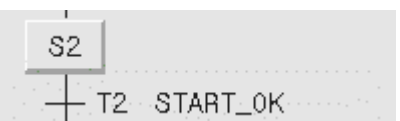

- u VAR\_IN\_OUT variables cannot be placed the first item of INPUT/INOUT variable list. VAR\_IN\_OUT variable cannot be at the beginning of the input/output variable of function block, because of the power line on LD.
- $\blacklozenge$  A constant cannot be given to VAR\_IN\_OUT parameter. VAR\_IN\_OUT variable cannot have integer value because its address is transferred to parameter. (Special characters)
- BOOL type operator is needed before ' C' or ' N' specifier. The object of the BOOL data type must be used in the variable that has suffix of ' C' , ' N' (ex. CALC, CALN, JMPC, JMPN).
- $\blacklozenge$  Cannot Store to directly represented or assigned input variables(%I). You cannot use command that substitute the value in the input direct variable area.
- $\blacktriangleright$  Transition name : Output transition condition to variable TRANS.

You have to output the condition to TRANS variable in transition program.

- Ex) LD %10.0.0
	- ST TRANS
- Cannot print %s!

It is the case that you cannot print selected file. It causes when printer has a problem.

u <Program name> : <direct variable name> is not in M area. Set M area of basic parameters to large size

 Because selected variable as <direct variable name> exceeds declared M area, You should declare the variable again(ex: %MW20000%MW20), make it large with selecting the project-option in menu(ex: 4K Byte 8K Byte).

Program <program name> : Variable <variable name> is not declared or type mismatched in Global Variables.

Declare the variable <variable name>, which is declared by VAR\_EXTERN in <program name>, or if it is declared already, then confirm that the type is same.

(See also configuration global variable edit(in case of GM! And multi resource) or resource global variable edit).

Cannot give duration of task which is under 10 ms.

If you give the task operating interval that is smaller than 10ms on the definition of interval task, then it is negligible. Therefore, you should give time interval, which is over 10ms.